# Занятие 25. Элементы интерфейса библиотеки Tkinter

## План занятия

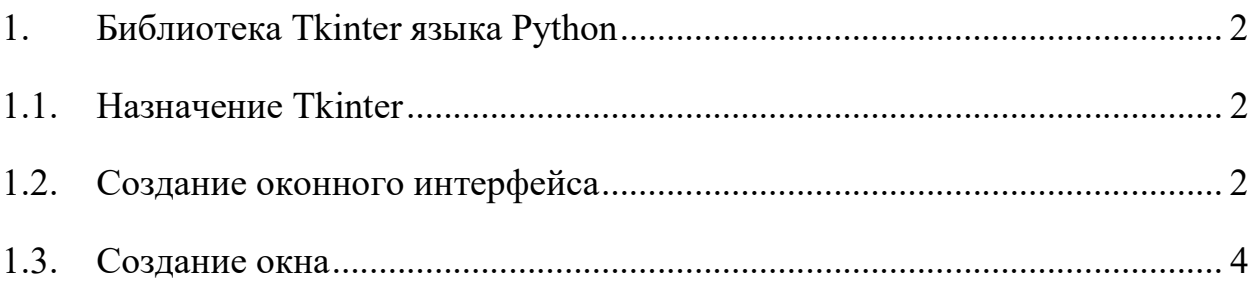

#### $\mathbf{1}$ . БИБЛИОТЕКА TKINTER ЯЗЫКА РУТНОМ

### 1.1. Назначение Tkinter

Tkinter (от англ. tk interface) - это графическая библиотека, позволяющая создавать программы с оконным интерфейсом. Эта библиотека интерфейсом к ПОПУЛЯРНОМУ является языку программирования  $\mathbf{M}$ инструменту создания графических приложений tcl/tk. Tkinter, как и tcl/tk, является кроссплатформенной библиотекой и может быть использована в большинстве распространённых операционных систем (Windows, Linux, Mac OS X и др.). Использование Tkinter позволяет создать такое окно:

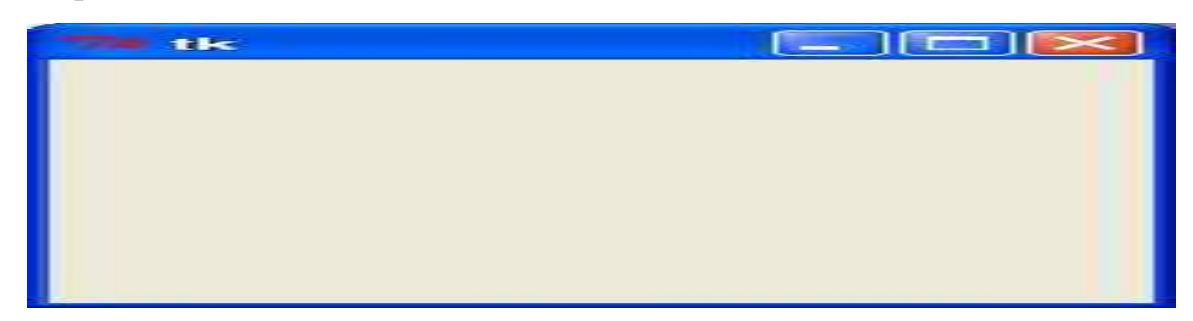

Рис. 1. Окно, созданное Tkinter

Справочная информация по Tkinter приводится, например, по адресу: http://www.w3ii.com/ru/python/python gui programming.html.

#### Создание оконного интерфейса  $1.2.$

Оконный интерфейс может представлять совокупность окон (фреймов) с размещенными на них различными элементами управления, которые называются виджетами (англ. widget).

Ниже перечислены важнейшие из них:

Button - это виджет, представляющий кнопку;

Label - это виджет, предназначенный для отображения какой-либо надписи без возможности редактирования пользователем;

Entry - это виджет, позволяющий пользователю ввести одну строку текста. Имеет дополнительное свойство bd (сокращённо от borderwidth), позволяющее регулировать ширину границы;

Text - это виджет, который позволяет пользователю ввести любое количество текста. Имеет дополнительное свойство wrap, отвечающее за перенос (чтобы, например, переносить по словам, нужно использовать значение WORD);

Listbox - это виджет, который представляет собой список, из элементов которого пользователь может выбирать один или несколько пунктов. Имеет дополнительное свойство selectmode, которое, при значении SINGLE, позволяет пользователю выбрать только один элемент списка, а при значении EXTENDED - любое количество;

Frame - виджет (рамка) предназначен для организации виджетов внутри окна;

Checkbutton - это виджет, который позволяет отметить "галочкой" определенный пункт в окне. При использовании нескольких пунктов нужно каждому присвоить свою переменную;

Radiobutton – этот виджет выполняет функцию, схожую с функцией виджета Checkbutton. Разница в том, что в виджете Radiobutton пользователь может выбрать лишь один из пунктов;

Scale (шкала) - это виджет, позволяющий выбрать какое-либо значение из заданного диапазона;

Scrollbar - этот виджет даёт возможность пользователю "прокрутить" другой виджет (например текстовое поле) и часто бывает полезен. Использование этого виджета достаточно нетривиально. Необходимо сделать две привязки: command полосы прокрутки привязываем к методу xview/yview виджета, а xscrollcommand/yscrollcommand виджета привязываем к методу set полосы прокрутки.

Progressbar - виджет отображает уровень загрузки;

Combobox - виджет Combobox предназначен для отображения списка значений, их выбора или изменения пользователем. В версии tk ему подобен виджет Listbox. Разница заключается в том, что Combobox имеет возможность сворачиваться подобно свитку, а Listbox будет отображаться всегда открытым.

### 1.3. Создание окна

Для создания окон интерфейса предварительно необходимо выполнить импорт библиотеки:

from Tkinter import \* или import Tkinter (версия python 2.7 и ниже); from tkinter import \* или import tkinter (версия python 3.0 и выше); Создадим проект TkinterWindow для иллюстрации создания окна: File->New Project – задатьTkinterWindow.

В браузере проектов выделим проект ..\TkinterWindow, затем, используя правую клавишу мыши, создадим файл TkinterWindow.py.

Откроется закладка TkinterWindow текстового редактора.

Внесем следующий текст:

import Tkinter

 $top = Tkinter.Tk()$ 

# Code to add widgets will go here...

top.mainloop()

Здесь:

import Tkinter – импортирует библиотеку классов объектов Tkinter.

Tk является базовым классом любого Tkinter приложения. При создании объекта этого класса запускается интерпретатор tcl/tk и создаётся базовое окно приложения.

Предложение top = Tkinter.Tk() создает экземпляр объекта класса Tk с именем top.

Предложение top.mainloop() обозначает вызов метода mainloop() экземпляром объекта top. Метод mainloop() создает окно запуском главного цикла обработки событий.

Примечание. Tkinter является событийно-ориентированной библиотекой. В приложениях такого типа имеется главный цикл обработки событий. В Tkinter такой цикл запускается методом mainloop. Для явного выхода из интерпретатора и завершения цикла обработки событий используется метод quit.

Запустим программу:

Run->Run TkinterWindow->Run TkinterWindow.

В результате выполнения программы будет выведено простое окно. Тем, не менее, обратите внимание на то, что размеры окна и его местоположение можно произвольно менять. Кроме того, возможно задать полноразмерное окно (на весь экран).

Закрытие окна приведет к закрытию программы.

Закроем проект TkinterWindow.